- First of all, to know how many processors/cores you have available in your computer, type in the terminal:
	- \$> lscpu
- The output for this particular workstation is the following:

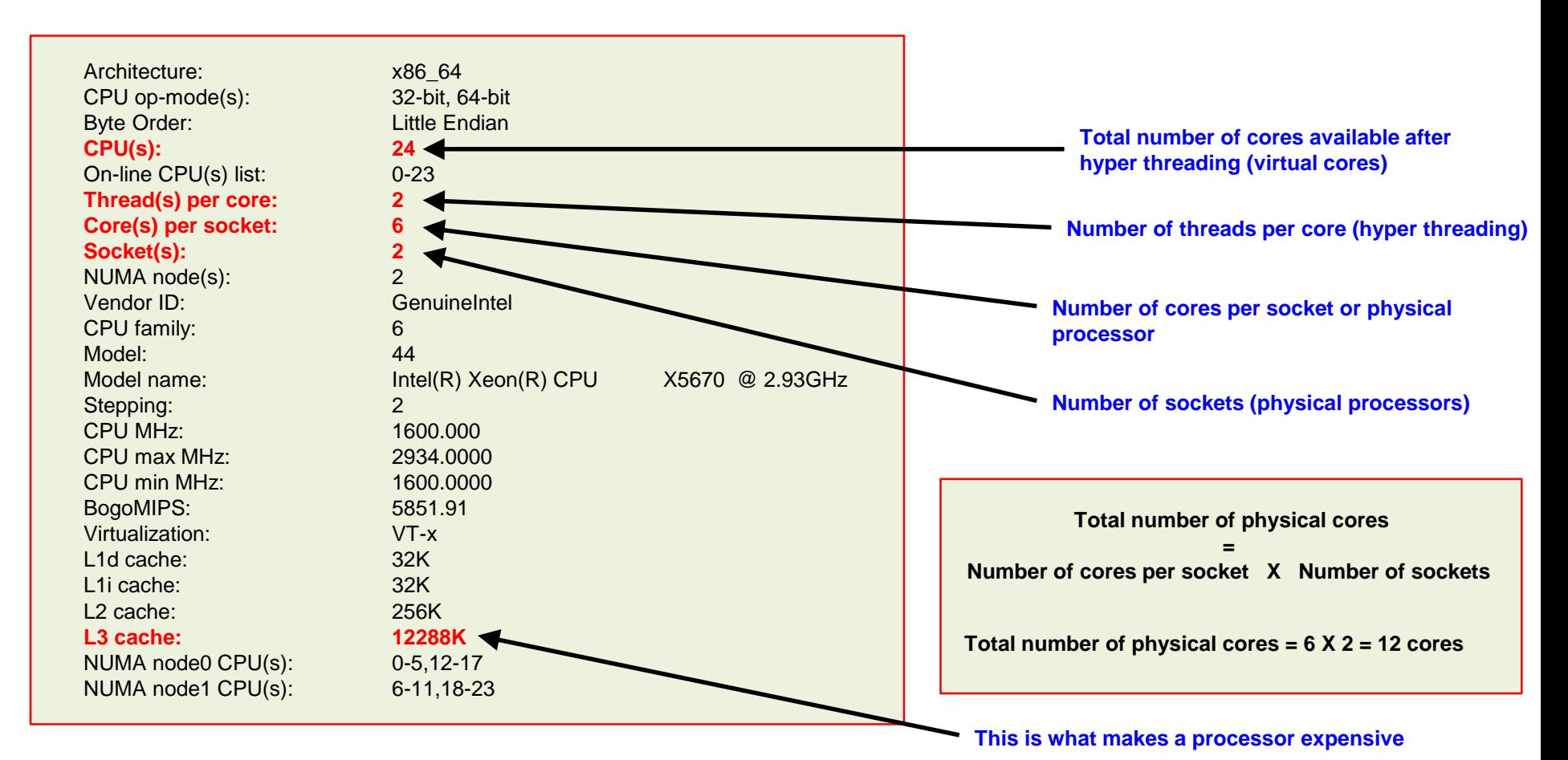

- OpenFOAM® does not take advantage of hyper threading technology (HT).
- HT is basically used by the OS to improve multitasking performance.
- This is what we have in the workstation of the previous example:
	- 24 virtual cores (hyper threaded)
	- 12 physical cores
- To take full advantage of the hardware, we use the maximum number of physical cores (12 physical cores in this case) when running in parallel.
- If you use the maximum number of virtual cores, OpenFOAM® will run but it will be slower in comparison to running with the maximum number of physical cores (or even less cores).
- Same rule applies when running in clusters/super computers, so always read the hardware specifications to know the limitations.

### **Why use parallel computing?**

### • **Solve larger and more complex problems (scale-up):**

Thanks to parallel computing we can solve bigger problems (scalability). A single computer has limited physical memory, many computers interconnected have access to more memory (distributed memory).

#### • **Provide concurrency (scale-out):**

A single computer or processor can only do one thing at a time. Multiple processors or computing resources can do many things simultaneously.

### • **Save time (speed-up):**

Run faster (speed-up) and increase your productivity, with the potential of saving money in the design process.

#### • **Save money:**

In theory, throwing more resources at a task will shorten its time to completion, with potential cost savings. Parallel computers can be built from cheap, commodity components.

#### • **Limits to serial computing:**

Both physical and practical reasons pose significant constraints to simply building ever faster serial computers (*e.g*, transmission speed, CPU clock rate, limits to miniaturization, hardware cooling).

#### **Speed-up and scalability example**

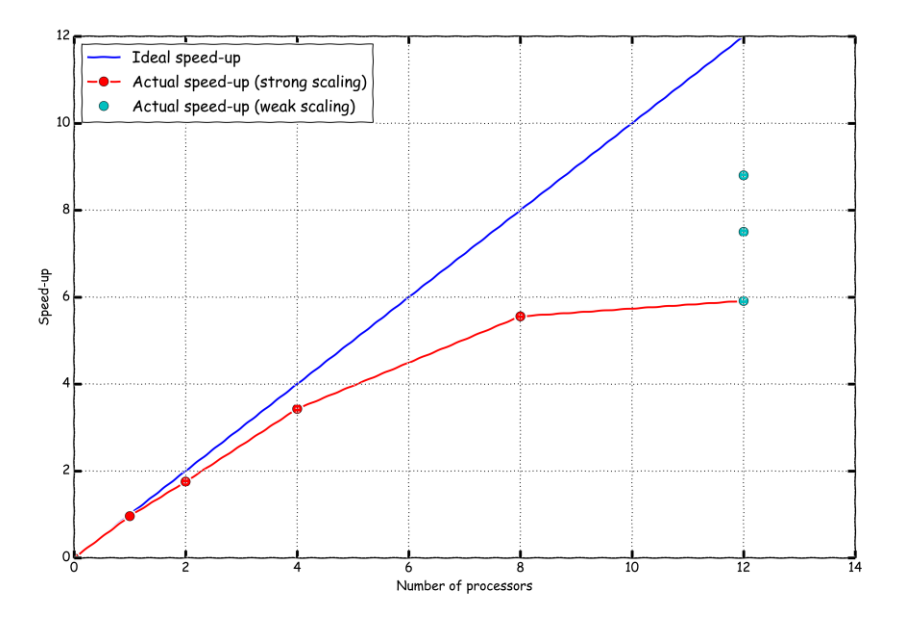

- In the context of high performance computing (HPC), there are two common metrics that measure the scalability of the application:
	- **Strong scaling (Amdahl's law)**: which is defined as how the solution time varies with the number of processors for a fixed problem size (number of cells in CFD)
	- **Weak scaling (Gustafson's law)**: which is defined as how the solution time varies with the number of processors for a fixed problem size per processor (or increasing the problem size with a fix number of processors).
- In this example, when we reach 12 cores inter-processor communication slow-downs the computation. But if we increase the problem size for a fix number of processors, we will increase the speed-up.
- The parallel case with 1 processor runs slower than the serial case due to the extra overhead when calling the MPI library.

• The method of parallel computing used by OpenFOAM® is known as domain decomposition, in which the geometry and associated fields are broken into pieces and distributed among different processors.

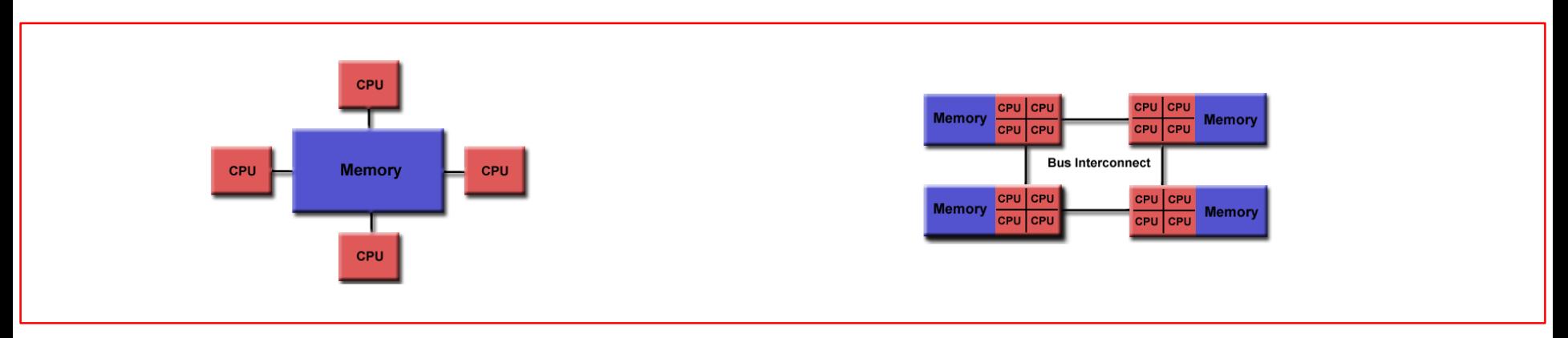

Shared memory architectures – Workstations and portable computers

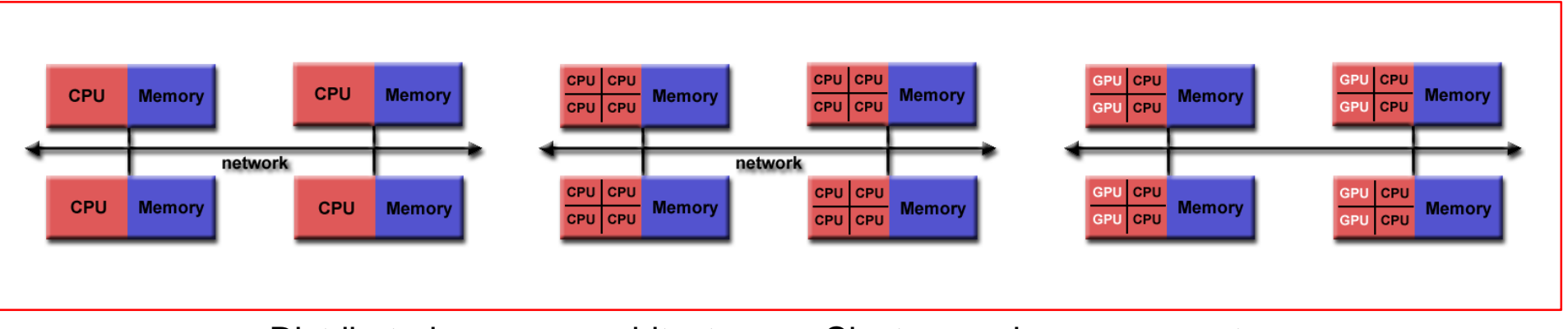

Distributed memory architectures – Clusters and super computers

Some facts about running OpenFOAM® in parallel:

- Applications generally do not require parallel-specific coding. The parallel programming implementation is hidden from the user.
- In order to run in parallel you will need an MPI library installation in your system.
- Most of the applications and utilities run in parallel.
- If you write a new solver, it will be in parallel (most of the times).
- We have been able to run in parallel up to 15000 processors.
- We have been able to run OpenFOAM® using single GPU and multiple GPUs.
- Do not ask about scalability, that is problem/hardware specific.
- If you want to learn more about MPI and GPU programming, do not look in my direction.
- And of course, to run in parallel you need the hardware.

To run OpenFOAM® in parallel you will need to:

### • **Decompose the domain.**

To do so we use the decomposePar utility. You also need the dictionary *decomposeParDict* which is located in the **system** directory.

#### • **Distribute the jobs among the processors or computing nodes.**

To do so, OpenFOAM® uses the standard message passing interface (MPI). By using MPI, each processor runs a copy of the solver on a separate part of the decomposed domain.

• **Additionally, you might want to reconstruct (put back together) the decomposed domain.** 

This is done by using the reconstrucPar utility. You do not need a dictionary to use this utility.

### **Domain Decomposition in OpenFOAM®**

- The mesh and fields are decomposed using the decomposePar utility.
- They are broken up according to a set of parameters specified in a dictionary named *decomposeParDict* that is located in the **system** directory of the case.
- In the *decomposeParDict* dictionary the user must set the number of domains in which the case should be decomposed (using the keyword **numberOfSubdomains**). The value used should correspond to the number of physical cores available.

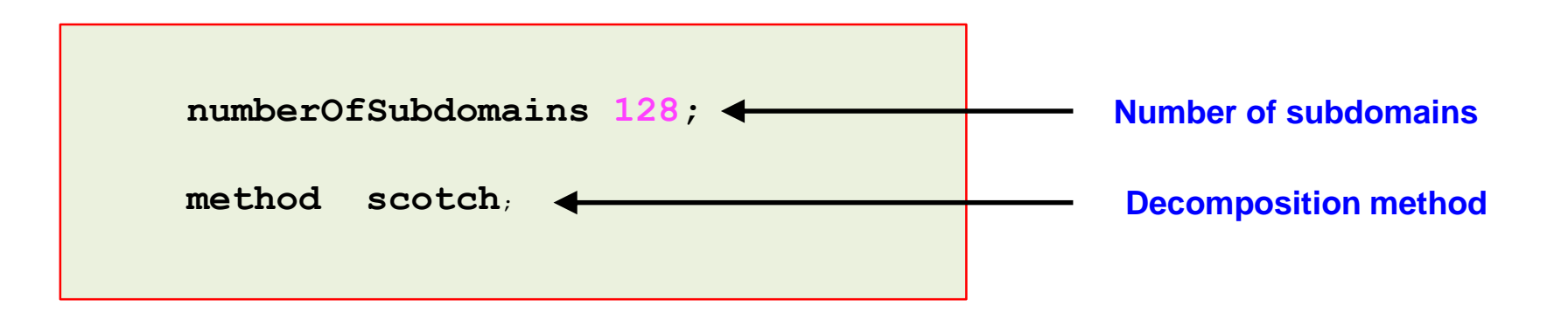

- In this example, we are subdividing the domain in 128 subdomains, therefore we should have 128 physical cores available.
- The main goal of domain decomposition is to minimize the inter-processors communication and the processor workload.

### **Domain Decomposition Methods**

- These are the decomposition methods available in OpenFOAM® 6
	- hierarchical
	- manual
	- metis
	- multiLevel
	- none
	- scotch <
		- simple
		- structured

**We highly recommend you to use this method. The only input that requires from the user is the number of subdomains/cores. This method attempts to minimize the number of processor boundaries.** 

- If you want more information about each decomposition method, just read the source code:
	- **\$WM\_PROJECT\_DIR/src/parallel/decompose/**

#### **Running in parallel – Gathering all together**

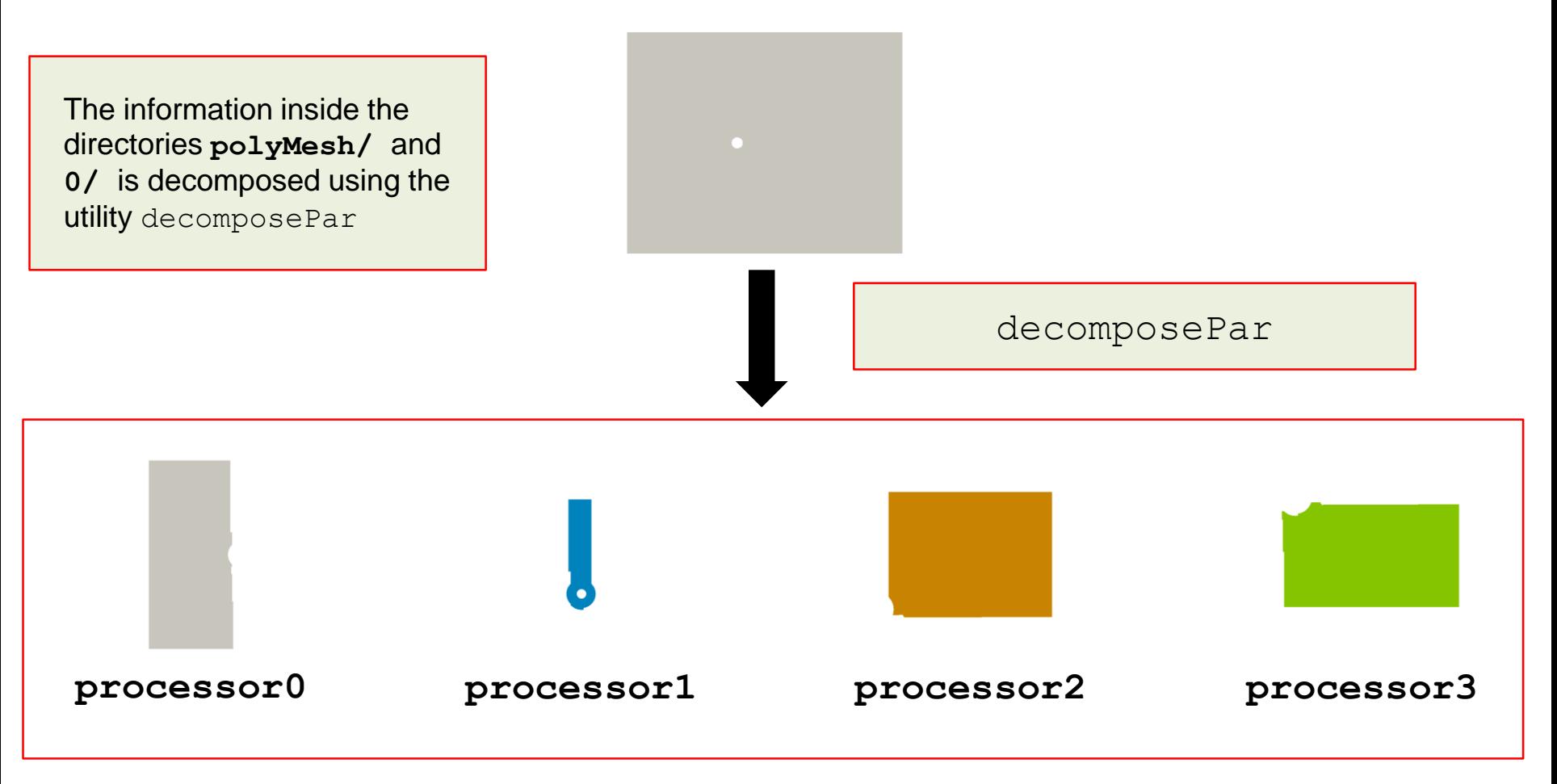

• Inside each **processorN** directory you will have the mesh information, boundary conditions, initial conditions, and the solution for that processor.

### **Running in parallel – Gathering all together**

• After decomposing the mesh, we can run in parallel using MPI.

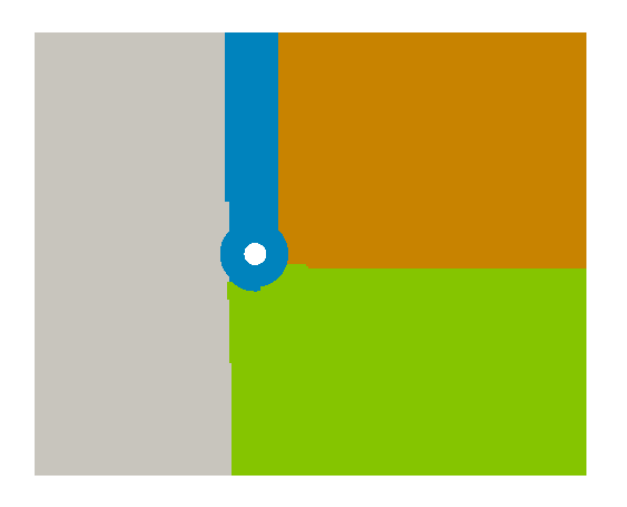

#### \$> mpirun –np <NPROCS> <application/utility> –parallel

- The number of processors to use or **<NPROCS>**, needs to be the same as the number of partitions (**numberOfSubdomains**).
- Do not forget to use the flag **–parallel**.

### **Running in parallel – Gathering all together**

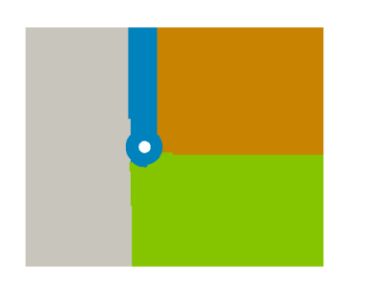

- In the decomposed case, you will find the mesh information, boundary conditions, initial conditions, and the solution for every processor.
- The information is inside the directory **processorN** (where **N** is the processor number).

reconstructPar

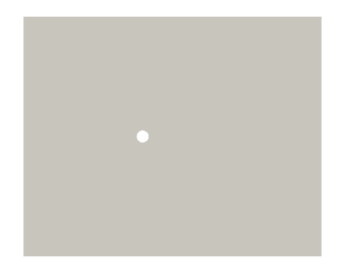

- When you reconstruct the case, you glue together all the information contained in the decomposed case.
- All the information (mesh, boundary conditions, initial conditions, and the solution), is transfer to the original case folder (**polyMesh** and time solution directories).

### **Running in parallel – Gathering all together**

- Summarizing, to run in parallel we proceed in the following way:
	- 1.  $|$ \$> decomposePar
	- 2. \$> mpirun –np <NPROCS> <application/utility> –parallel
	- 3.  $|$  \$> reconstructPar

- You can do the post-processing and visualization on the decomposed case or reconstructed case. We are going to address this later on.
- If you are doing remeshing or using AMR you will need to use reconstructParMesh before reconstrucPar.

#### **Kelvin Helmholtz instability in a coarse mesh**

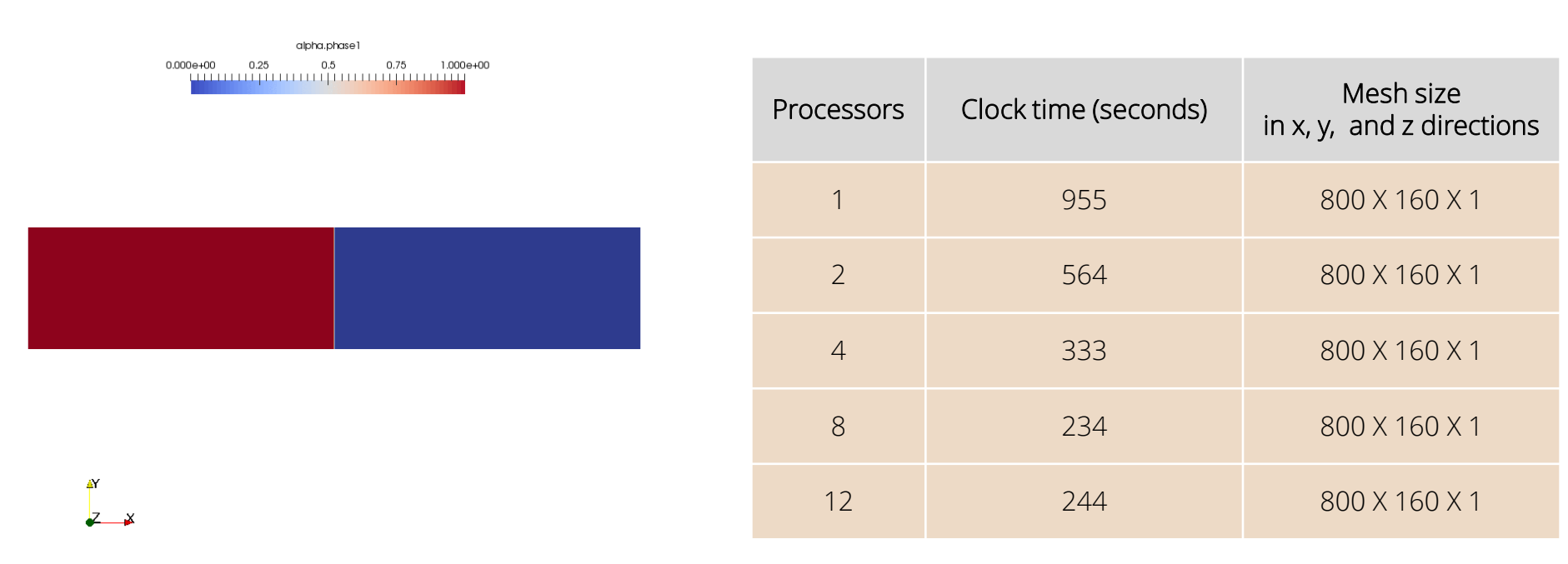

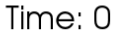

**Volume fraction** [www.wolfdynamics.com/wiki/kelvin\\_helmholtz/ani1.gif](http://www.wolfdynamics.com/wiki/kelvin_helmholtz/ani1.gif)

### **Visualization of a parallel case**

- The traditional way is to first reconstruct the case and then do the postprocessing and visualization on the reconstructed case.
- To do so, we type in the terminal:

1. 
$$
|
$$
  $\hat{S}$   $\hat{S}$   $\hat{S}$   $\hat{S}$   $\hat{S}$ 

2.  $|s>$  paraFoam

- Step 1 reconstruct the case. Remember, you can choose to reconstruct all the time steps, the last time step or a range of time steps.
- In step 2, we use paraFoam to visualize the reconstructed case.

### **Visualization of a parallel case**

- An alternative way to visualize the solution, is by proceeding in the following way
	- \$> paraFoam –builtin
- The option  $-bu$ iltin let us post-process the decomposed case directly.
- Remember, you will need to select on the object inspector the Decomposed Case option.

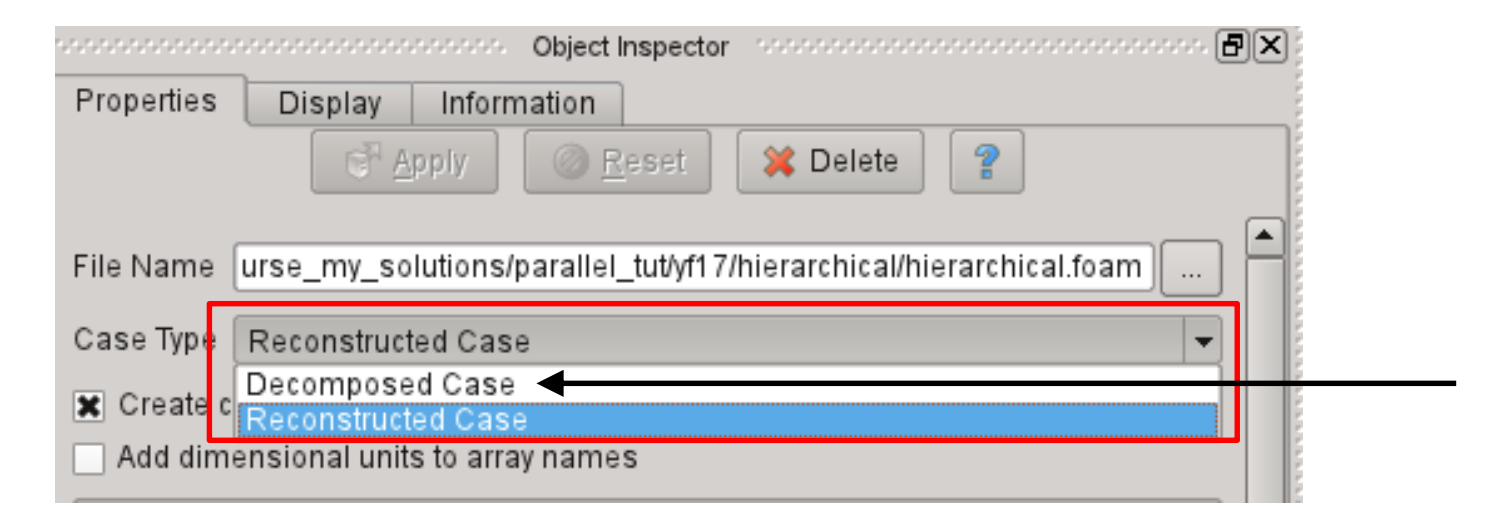

### **Visualization of a parallel case**

- Both of the previous methods are valid.
- When we use the option  $-bu$ iltin with paraFoam, we have the option to work on the decomposed case directly.
- That is to say, we do not need to reconstruct the case.
- But wait, there is a third option.
- The third option consist in post-processing each decomposed domain individually.
- To load all processor directories, you will need to manually create the file *processorN.OpenFOAM* (where **N** is the processor number) in each processor folder.
- After creating all *processorN.OpenFOAM* files, you can launch paraFoam and load each file (the *processorN.OpenFOAM* files).
- As you can see, this option requires more input from the user.

### **Decomposing big meshes**

- One final word, the utility decomposePar does not run in parallel. So, it is not possible to distribute the mesh among different computing nodes to do the partitioning in parallel.
- If you need to partition big meshes, you will need a computing node with enough memory to handle the mesh. We have been able to decompose meshes with up to 500.000.000 elements, but we used a computing node with 512 gigs of memory.
- For example, in a computing node with 16 gigs of memory, it is not possible to decompose a mesh with 30.000.000. You will need to use a computing node with at least 32 gigs of memory.
- Same applies for the utility reconstructPar.

### **Do all utilities run in parallel?**

- At this point, you might be wondering if all solvers/utilities run in parallel.
- To know what solvers/utilities do not run in parallel, in the terminal type:
	- \$> find \$WM\_PROJECT\_DIR -type f | xargs grep –sl 'noParallel'
- Paradoxically, the utilities used to decompose the domain and reconstruct the domain do not run in parallel.
- Another important utility that does not run in parallel is **blockMesh**. So to generate big meshes with blockMesh you need to use a big fat computing node.
- Another important utility that does not run in parallel by default is paraFoam.
- To compile paraFoam with MPI support, in the file makeParaView4 (located in the directory \$WM\_THIRD\_PARTY\_DIR), set the option **withMPI** to true,
	- **withMPI = true**
- While you are working with the file *makeParaView4*, you might consider enabling Python support,
	- **withPYTHON = true**

### **Exercises**

- Choose any tutorial or design your own case and do an scalability test. Scale your case with two different meshes (a coarse and a fine mesh).
- Run the same case using different partitioning methods. Which method scales better? Do you get the same results?
- Do you think that the best partitioning method is problem dependent?
- Compare the wall time of a test case using the maximum number of cores and the maximum number of virtual cores. Which scenario is faster and why?
- Run a parallel case without using the  $-parallel$  option. Does it run? Is it faster of slower? How many outputs do you see on the screen?
- Do you get any speed-up by using renumberMesh?
- What applications do not run in parallel?